Video-Anleitungen + ePaper

# **PRAKTISCH, EINFACH, EFFIZIENT**25 Tipps & Tricks für den Lightroom-Workflow

**Import-, Tether- und Katalog-Tipps | Bildsichtung und Smart-Vorschauen | Bilder verschlagworten | Automatische Anpassungen | Entwicklungshelfer | Foto-Kartierung | Rahmen und Plug-ins**

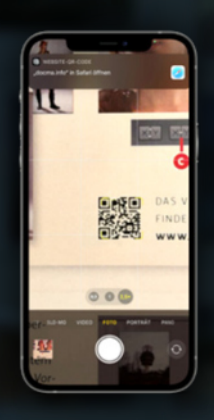

**Olaf Giermann erläutert jeden Tipp in einem kurzen Video-Clip.**

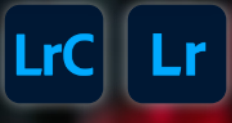

# **LIGHTROOM TUTORIALS**

DOCMA-

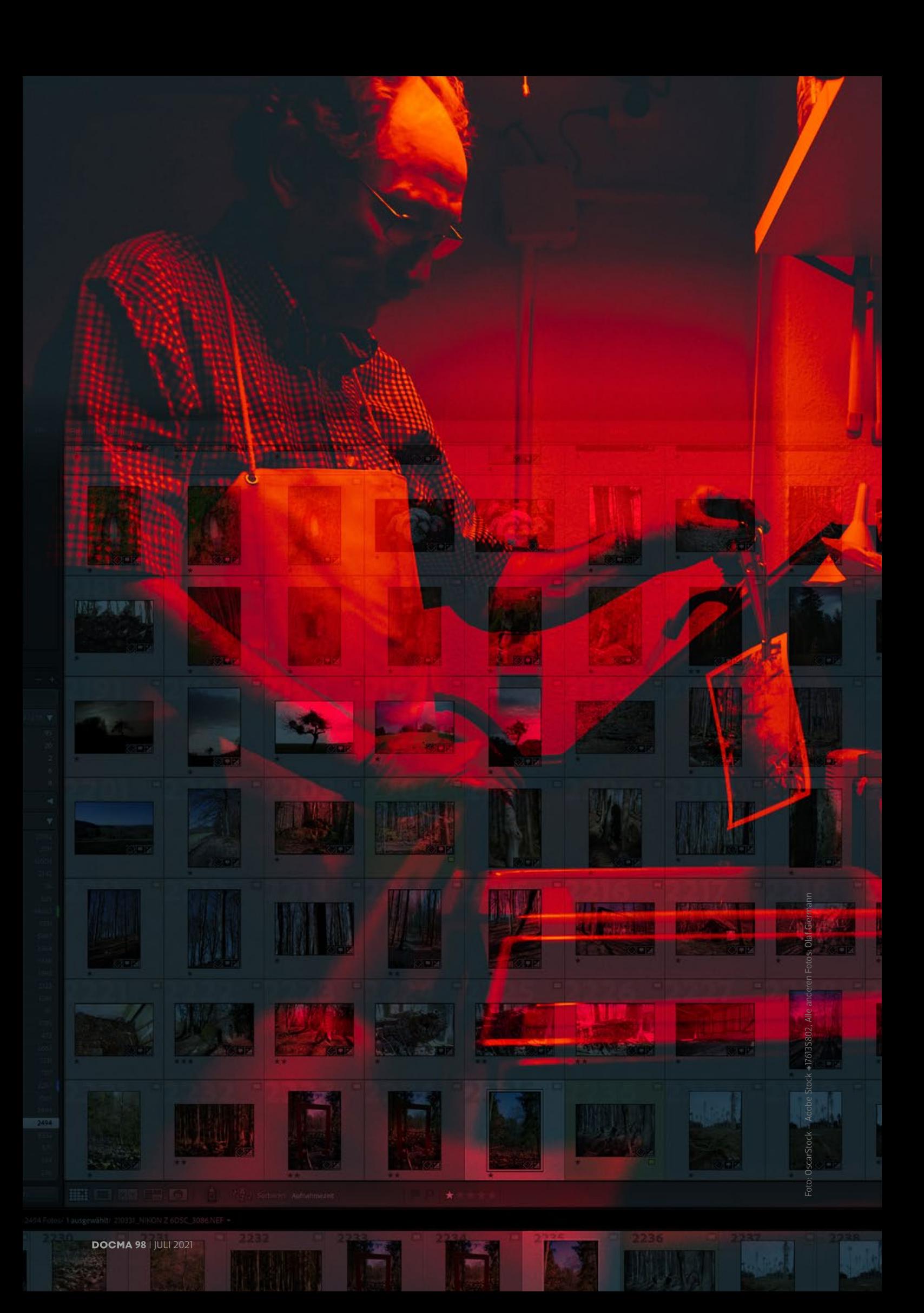

## PRAKTISCH, EINFACH, EFFIZIENT **25 Tipps & Tricks für den Lightroom-Workflow**

Lightroom Classic ist kein reiner Raw-Konverter, sondern eine umfassende Workflow-Lösung für Fotografen. Manche hilfreiche Arbeitsablauf-Funktion kann man da schon einmal übersehen. **Olaf Giermann** hat deshalb 25 interessante Tipps & Tricks für Anfänger und Fortgeschrittene zusammengestellt – inklusive kurzer Anleitungsvideos.

Grand in die Alltagsfoto-Optimie<br>
Fung muss man heutzuta<br>
Photoshop oft gar nicht n<br>
bemühen. Die Werkzeuge von ür die Alltagsfoto-Optimierung muss man heutzutage Photoshop oft gar nicht mehr Lightroom Classic erlauben inzwischen Korrekturen, für die man früher aufwendige (Einstellungs-) Ebenen und manuell erzeugte Masken brauchte. In diesem Workshop soll es jedoch um die programmspezifischen Arbeitsabläufe zur Bildverwaltung und -entwicklung gehen. Jeder Tipp steht unabhängig von den anderen, so dass Sie den Artikel einfach schnell durchblättern können, um Anregungen und vielleicht die eine oder andere Gedächtnisauffrischung zu erhalten. Die Anleitungen sind dabei bewusst kurz und knapp gehalten. Fortgeschrittene müssen sich also nicht durch lange Texte kämpfen, um zum Kern des Tipps zu kommen. In den Videos zeige ich Ihnen das Beschriebene zwar kurz und knapp, Schritt für Schritt, aber falls nötig erfahren Sie mehr als im Text, wo es der begrenzte Platz im Artikel nicht hergab.

Schauen Sie also bei Interesse an einem einzelnen Thema auch das Video an, um nichts zu verpassen. Viel Spaß!

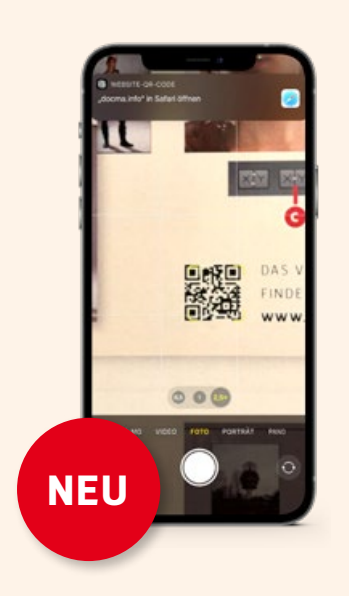

Olaf Giermann erläutert jeden einzelnen Tipp zusätzlich in einem kurzen Online-Video. Schauen Sie es sich an, falls Ihnen ein Detail unklar sein sollte! Scannen Sie dazu einfach den QR-Code mit dem Smartphone oder Tablet. Alternativ können Sie auch den angegebenen Kurzlink in die Adresszeile Ihres Browsers eingeben, um zum jeweiligen Film zu gelangen.

### **Die Themen im Überblick**

In diesem Workshop finden Sie 25 Tipps & Tricks zu folgenden Themenbereichen:

- **18** Import-, Tether- und Katalog-Tipps Workflow-Tipps für den Fotoimport, gezielte Fotografie und den Umgang mit Katalogen
- **20** Bildsichtung und Smart-Vorschauen Bilder schnell vergleichen – auch am Tablet auf der Couch
- **22** Bilder verschlagworten Bilder schnell mit aussagekräftigen Schlagwörtern versehen
- **23** Automatische Anpassungen Die besten Tipps, um Fotos auf den gleichen Stand zu bringen
- **24** Entwicklungshelfer Bildvarianten und Einstellungen übertragen und angleichen
- **25** Foto-Kartierung So kennzeichnen Sie Ihre Fotos mit Geo-Koordinaten.
- **26** Rahmen und Plug-ins Passepartout mit Bordmitteln und der Plug-in-Workflow

### **Lrc Importieren, Tethern und Katalogisieren**

### **Vorauswahl per Fotobrowser**

Es kann von Vorteil sein, Ihre Fotos vor dem Import in die Lightroom-Classic-Bibliothek in einem Fotobrowser zu sichten, offensichtliche Fehlschüsse auszusortieren und erste Bewertungen vorzunehmen (Culling). Geeignet sind dafür beispielsweise Adobe Bridge, FastRaw-Viewer oder Photo Mechanic. Alle sind deutlich schneller und – was unterwegs von Bedeutung sein kann – weniger leistungshungrig und damit akkuschonender als Lightroom. Kopieren Sie die Fotos auf die Notebook-Festplatte und importieren Sie nur die nach dem Culling verbliebenen Fotos in den Lightroom-Katalog. Da nicht für jedes Foto eine Vorschau gerendert werden muss, geht auch das schneller.

![](_page_3_Picture_3.jpeg)

*Der hier gezeigte FastRawViewer bietet neben einer hohen Geschwindigkeit auch Anzeigemodi zur schnellen Kontrolle von Dynamikumfang und Schärfe.*

#### **Tether-Shooting und Lupenüberlagerung**

In Lightroom Classic lässt sich den Fotos im *»Bibliothek«*- und im *»Entwickeln«*- Modul ein anderes Bild überlagern, das Sie über *»Ansicht >Lupenüberlagerung > Layoutbild«* auswählen. Dieses Bild muss im PNG-Format vorliegen und darf Transparenz enthalten. Die Überlagerung lässt sich skalieren und positionieren **(a)** sowie in der Deckkraft **(b)** reduzieren, indem Sie die Strg/Cmd-Taste **(c)** gedrückt hal- ten und die Eckanfasser beziehungsweise das Eingabefeld benutzen. Reduzieren Sie den Wert für *»Hintergrund«* **(d)**, um das überlagerte Bild auch außerhalb des zugeschnittenen Fotos zu sehen. Interessant ist die Funktion *»Layoutbild«* für das gezielte Fotografieren in ein bestimmtes Layout (als Beispiel hier das Cover der letzten DOCMA) über *»Datei > Tetheraufnahme«* **(e)** mit per USB angeschlossener Kamera, oder um Elemente für Fotomontagen und Designs passend auswählen zu können. Sie müssen dafür also nicht erst Photoshop öffnen und die Fotos als Ebenen überlagern, sondern sehen das zusammengefügte Ergebnis schon in Lightroom.

![](_page_3_Picture_7.jpeg)